# **KT-E240F**

# **24" True Flat Medical Monitor**

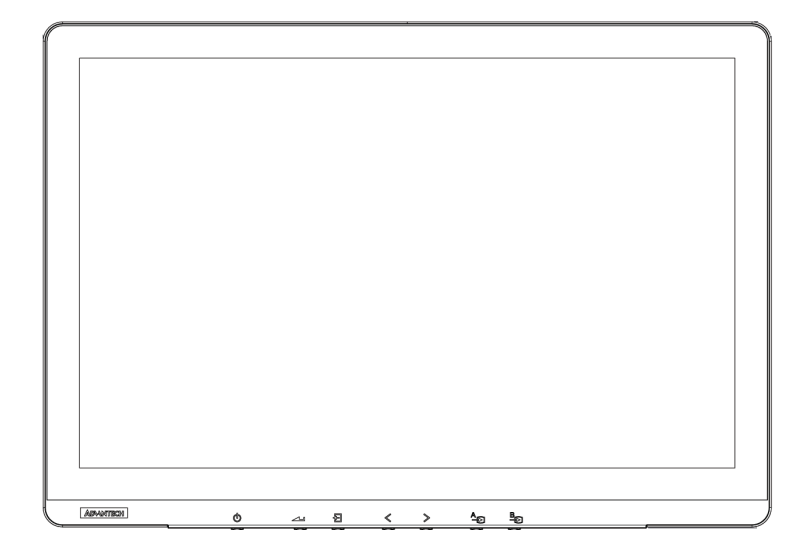

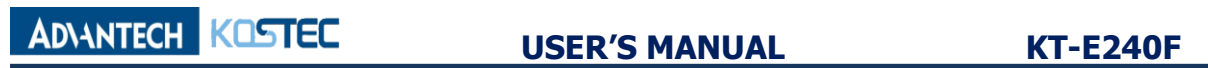

# **Contents**

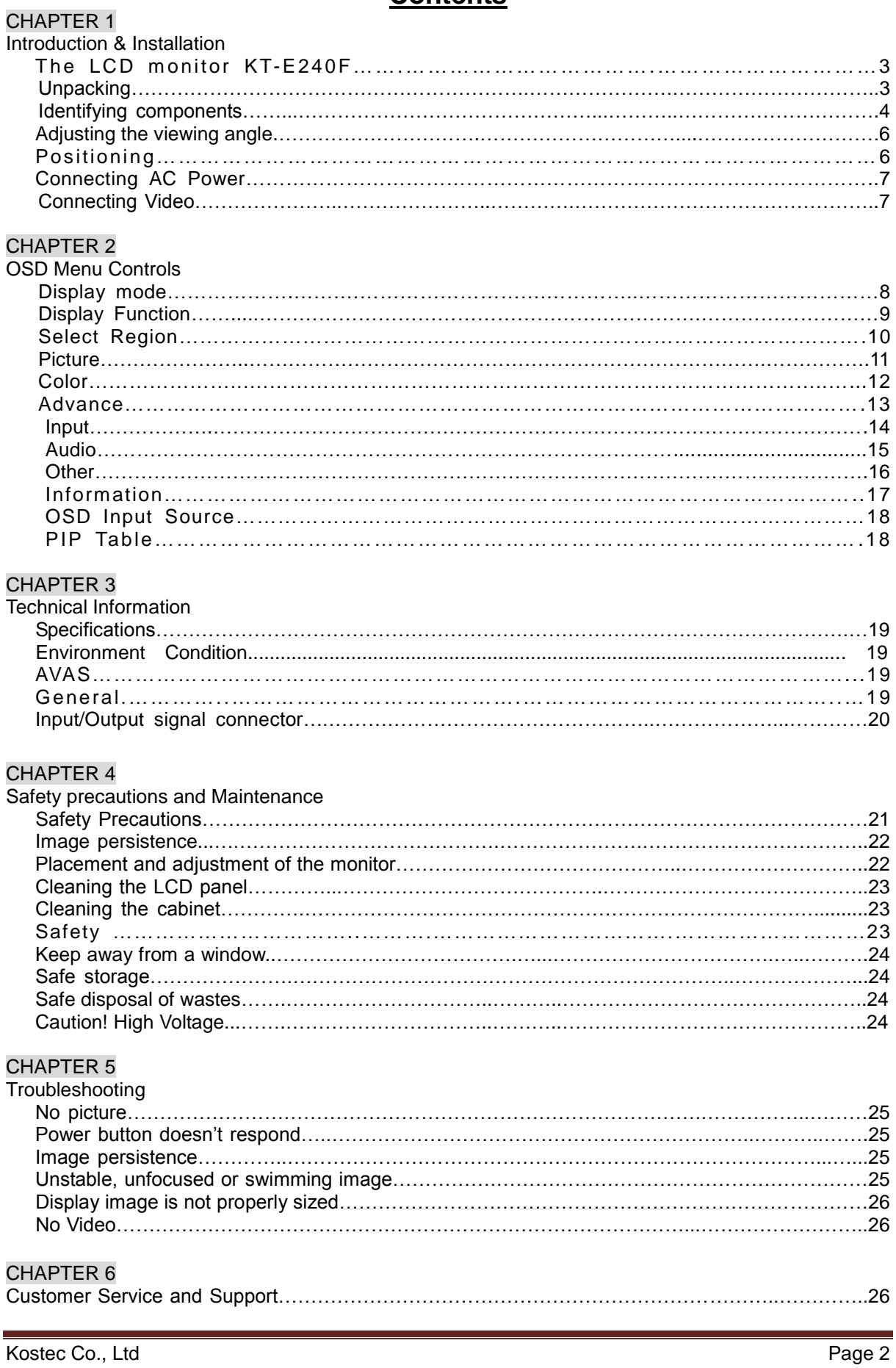

CHAPTER 1

# **Introduction & Installation**

# **The LCD monitor KT-E240F**

The LCD monitor KT-E240F is a 24-inch TFT LCD monitor designed for the needs of medical image display. With the DICOM GSDF and the 10-bit gamma correction for white balance, KT-E240F is optimized for the display of medical images, allowing high-quality medical video images.

#### **Features**

- True Flat Design with AR Filter
- High Brightness and High Contrast Ratio
- Integral Light Emitting Diode (LED) Backlight System
- FHD Resolution (1920 x 1200)
- HDMI 2.0 (High Definition Multimedia Interface) Support Up to 1920 x 1200 @ 60 Hz
- $\blacksquare$  DP 1.2 (Display Port 1.2) Support Up to 1920 x 1200  $\heartsuit$  60 Hz
- SDI (Serial Digital Interface) Support Up to 1920 x 1080 @ 60 Hz
- DVI (Digital Visual Interface) Support Up to 1920 x 1200 @ 60 Hz
- Multi-Standard Video System Supported: NTSC, PAL, SECAM
- Video Enhancement features including
- 14-bit LUT (Look Up Table) processing
- DICOM Part 14 GSDF Compliant
- DICOM Clear and Blue Mode support
- Variable Gamma and DICOM (Color Temp) mode
- Variable Picture control
- Variable Image size
- Variable Multi-Picture display mode
- Optional upgrade to IP-based monitor with built-in AVAS

#### **Unpacking**

Before you unpack the LCD monitor, prepare a suitable workspace, stable, level and clean, near a wall outlet. Set up the LCD monitor in a location where is sufficient with airflow and away from the range of direct sunlight. On unpacking the LCD monitor, make sure the following items are included in the box and in good condition:

- $\checkmark$  LCD Monitor
- $\checkmark$  User's Manual

If you find any of these items are missing or appear damaged, contact your dealer or the seller immediately. Do not throw away the packing material or shipping carton in case you need to ship or store the LCD monitor in the future.

## **Identifying Components**

The LCD monitor is designed to provide easy and convenient access to all the control keys and the peripheral ports. Before you begin with installation, please identify the controls and ports through the following figures.

#### *LCD Monitor View*

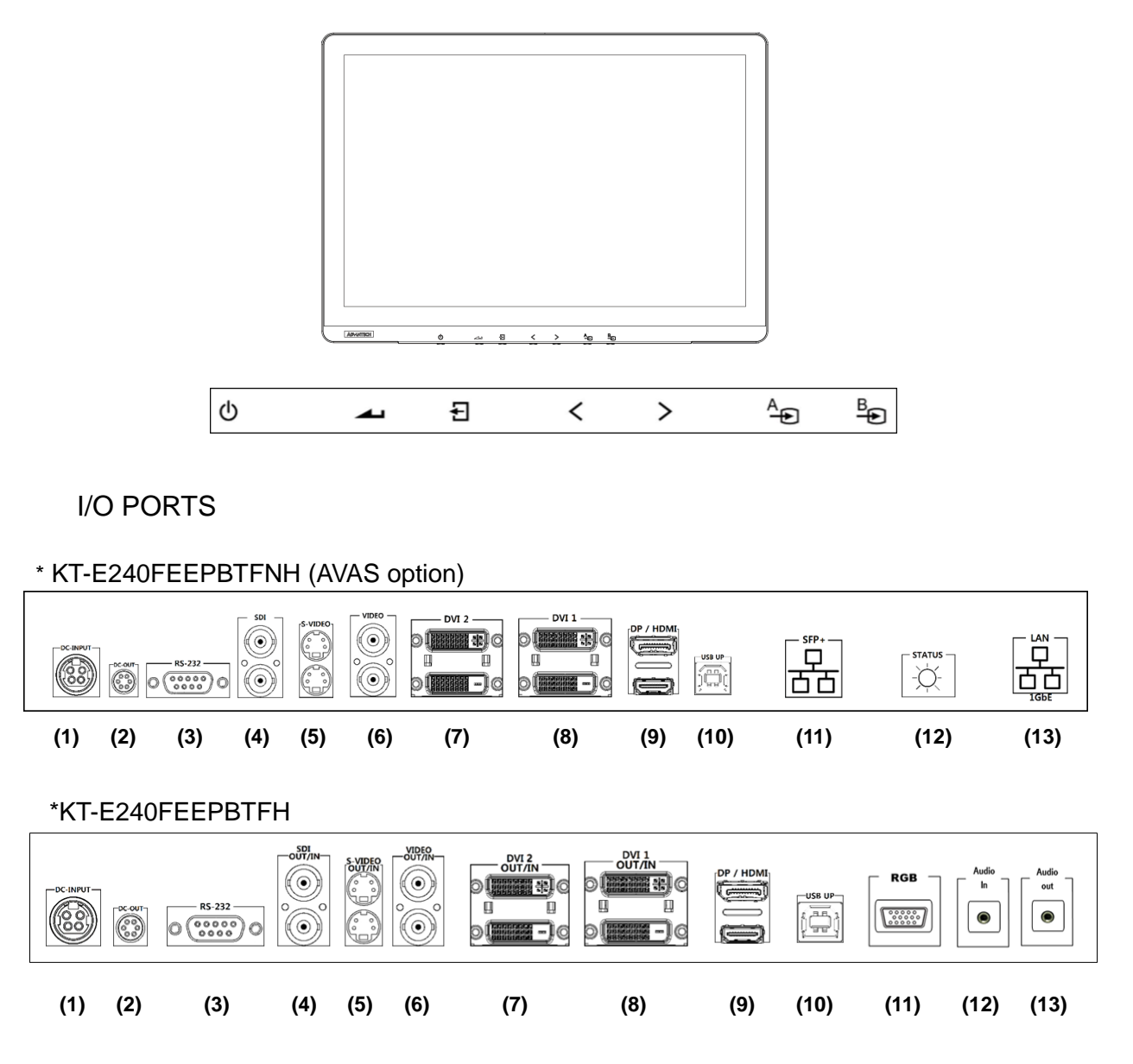

1. Display Module

The display is a 24" diagonal TFT LCD display. The screen supports the maximum resolution of 1920x1200 @ 60Hz .

2. OSD Key Functions

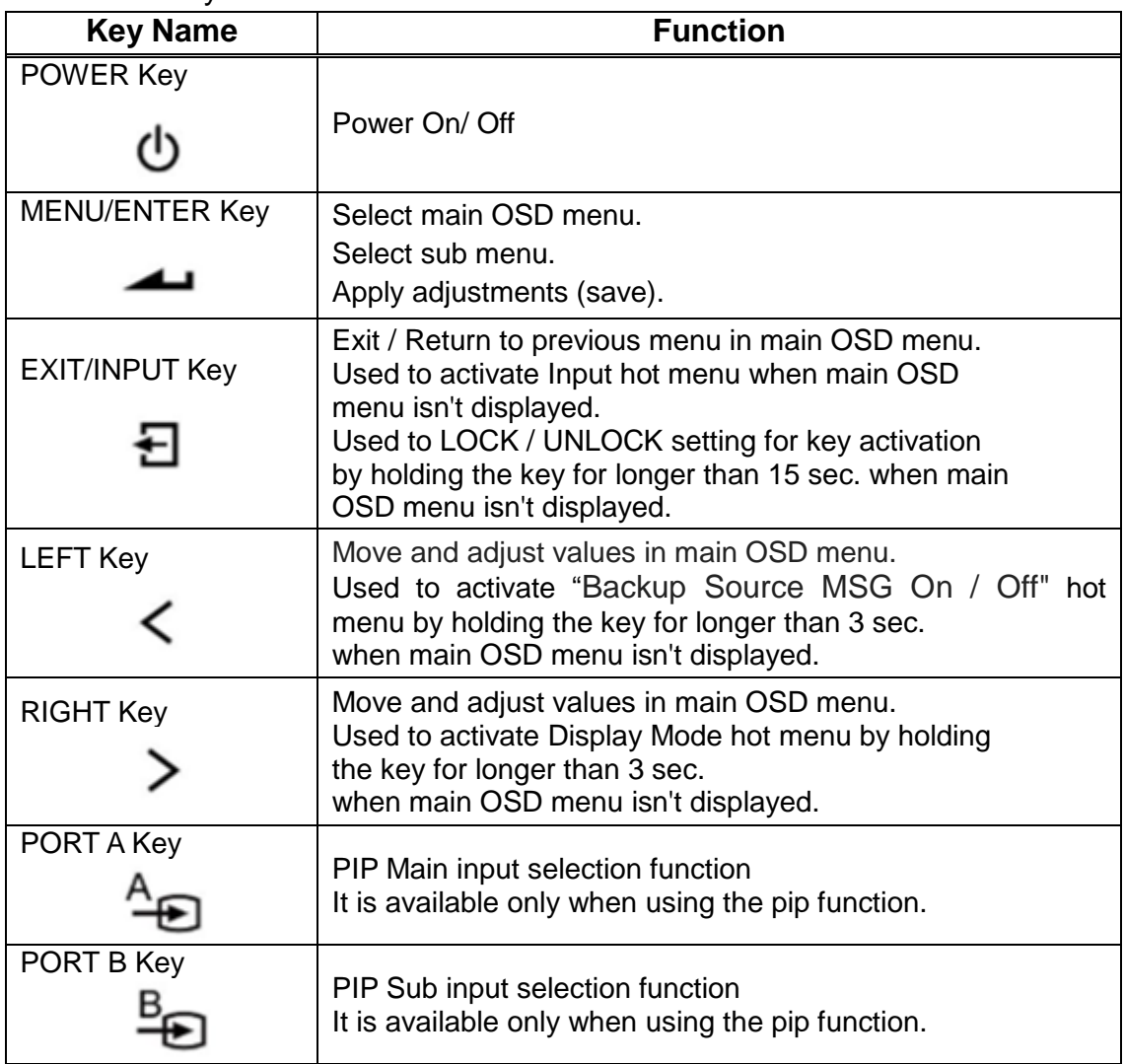

- 3. Input /Output Signal Ports
	- (1) DC POWER Input : +24V Power Connector
	- (2) DC POWER Output : +5V/+12V Power Connector
	- (3) RS-232C
	- (4) SDI 1 OUT/INPUT
	- (5) S-VIDEO OUT/INPUT
	- (6) VIDEO OUT/INPUT
	- (7) DVI 2 OUT/INPUT
	- (8) DVI 1 OUT/INPUT
	- (9) DP/HDMI INPUT
	- (10) USB UP
	- (11) RGB INPUT (SFP+ Option)
	- (12) AUDIO INPUT (STATUS Option)
	- (13) AUDIO OUTPUT (LAN Option)

4. Interfaces on the AVAS Back Panel

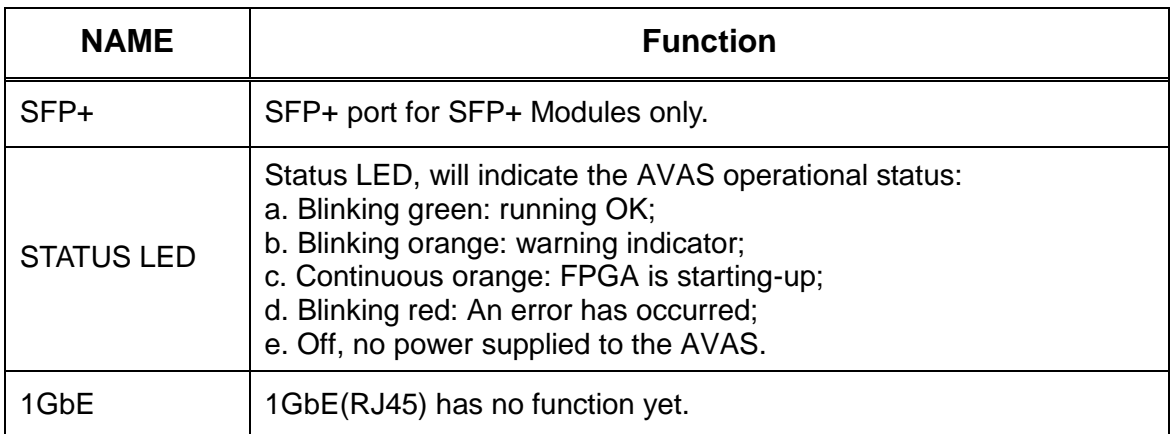

NOTE: The plug on the power supply cord of the power supply is the disconnecting device for the AVAS. The used socket-outlet shall be installed near the equipment and shall be easily accessible.

# **Adjusting the Viewing Angle**

The LCD monitor can be adjusted vertically for the user's preferable viewing angle position.

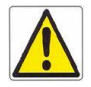

 **Do not force the monitor past its maximum extension in any direction. You could damage the monitor and the monitor stand.**

# **Positioning**

Before you set up your workstation, prepare a suitable place, which should be a stable flat dust-free surface with good ventilation. Position the screen of the monitor not to face a window where sunlight often comes in. The glare caused by reflected sunlight can make the image on the screen difficult to read.

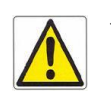

 **When positioning the equipment, make sure that the main ports and sockets are easily accessible.** 

- **Do not place the monitor close to a heat source.**
- **Do not place the monitor in direct sunlight or near a window. When the monitor is exposed to moisture and direct sunlight, it can be seriously damaged.**

# **Connecting AC/DC power**

- 1. Plug the female end of the AC/DC power adaptor into the DC power connector.
- 2. Plug the female end of the power cord into the AC power connector on the adaptor.
- 3. Plug the male end of the power cord into the wall socket.
- 4. The plug on the power cable can be various according to the electrical standard in each country.

# **Connecting Video**

- 1. Before connecting the monitor to the PC or the equipments, please power off the both devices.
- 2. Connect one end of HDMI 2.0 cable to the PC's or the equipment's HDMI port and the other end to the monitor HDMI port. You may also connect the DP 1.2 cable to the DP port if the PC or the equipment are equipped with DP input..
- 3. Make sure the signal cable is secure to both the monitor and the PC or equipment. Tighten the connecting screws to ensure a secure connection
- 4. The signal input is selected by the OSD menu. For more details, please refer to the next chapter.

#### \*KT-E240FEEPBTFNH (AVAS option)

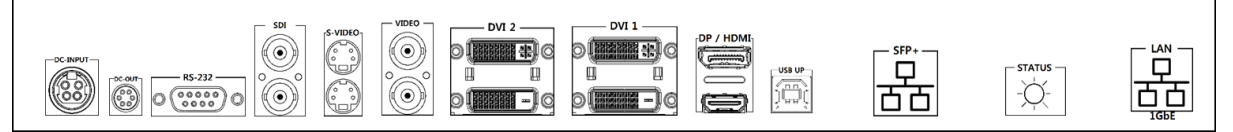

#### \* KT-E240FEEPBTFH

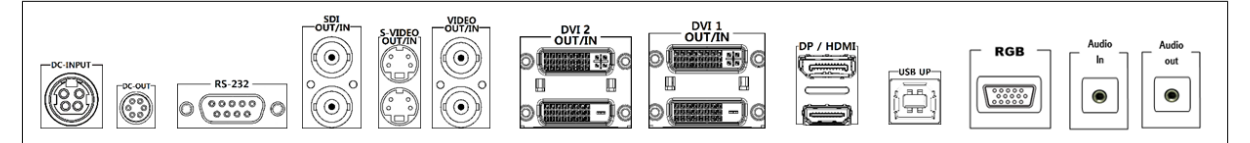

CHAPTER 2

#### **OSD Menu Controls**

This chapter refers to the On Screen Display (OSD) controls. Using the OSD controls the user can adjust contrast, brightness, display clarity, color temperature and etc. Please read this chapter carefully to get the most out of this monitor.

# **Display Mode**

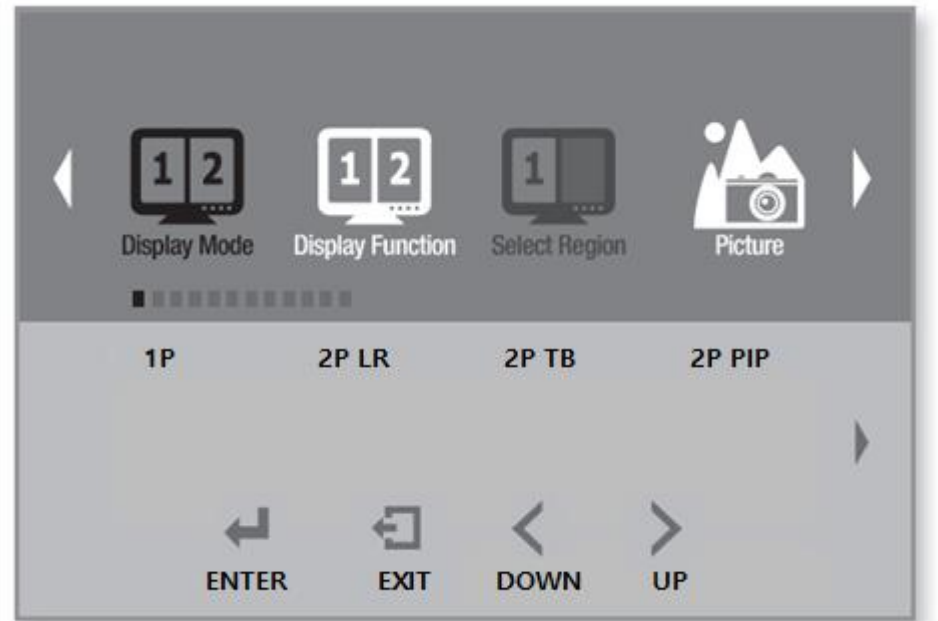

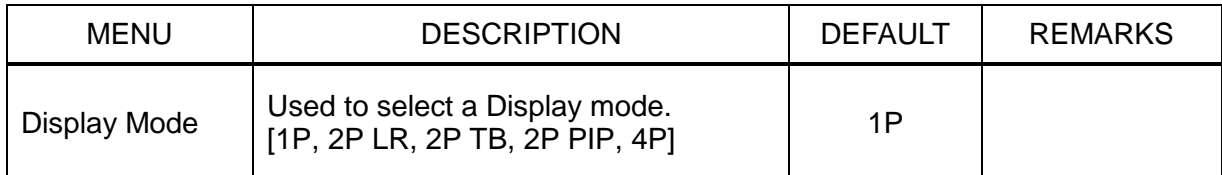

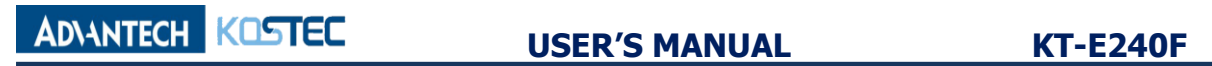

# **Display Function**

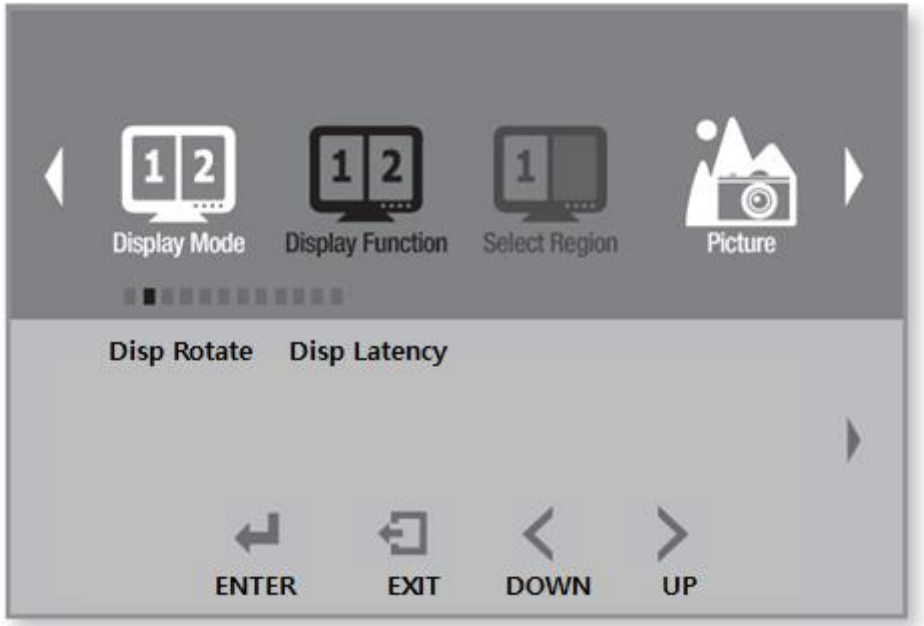

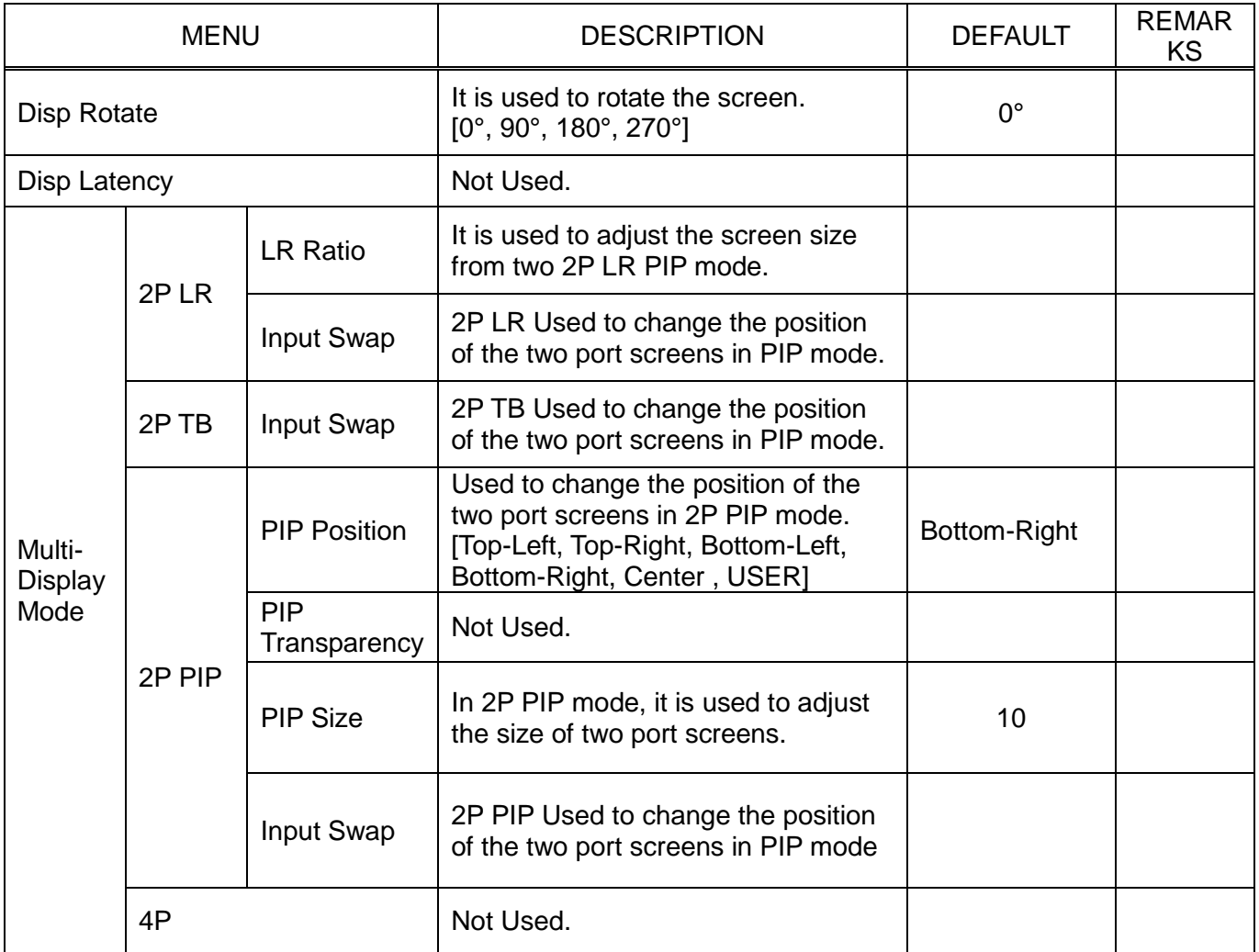

# **Select Region**

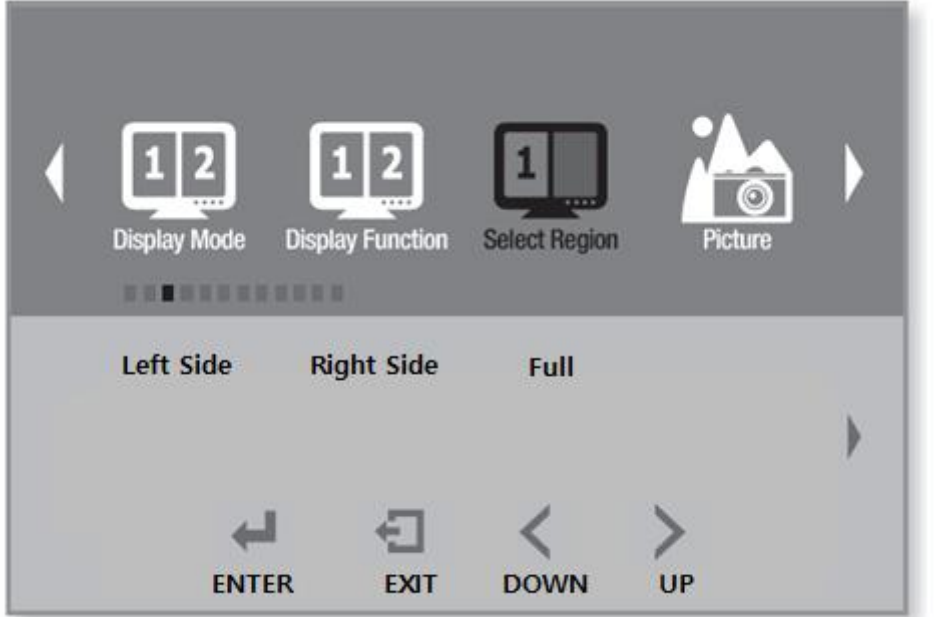

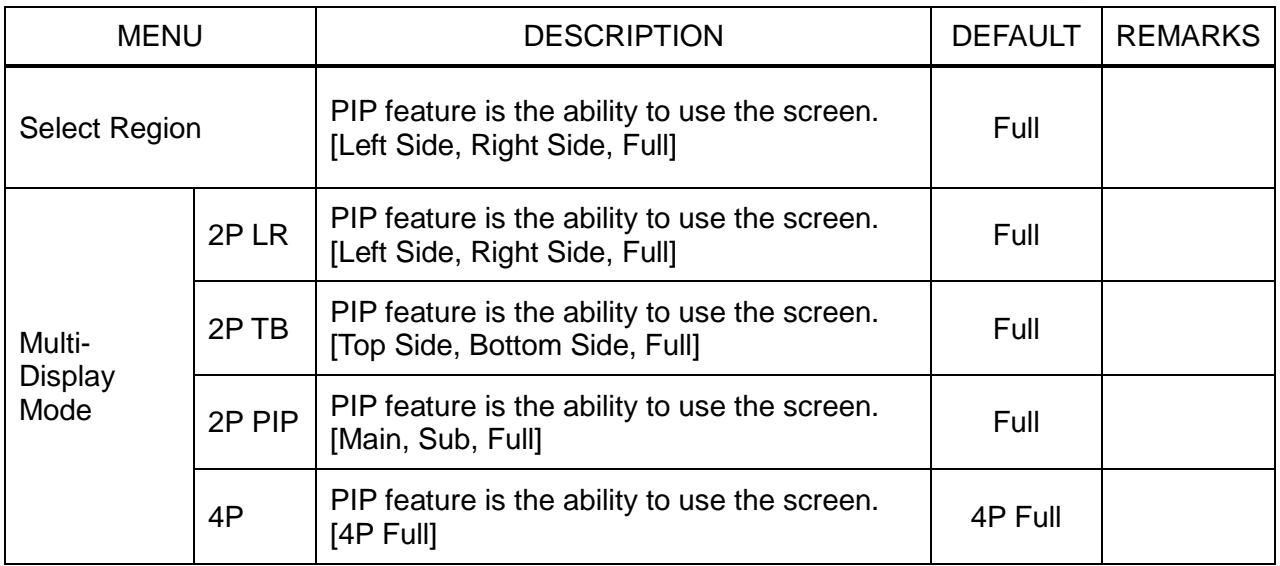

# **Picture**

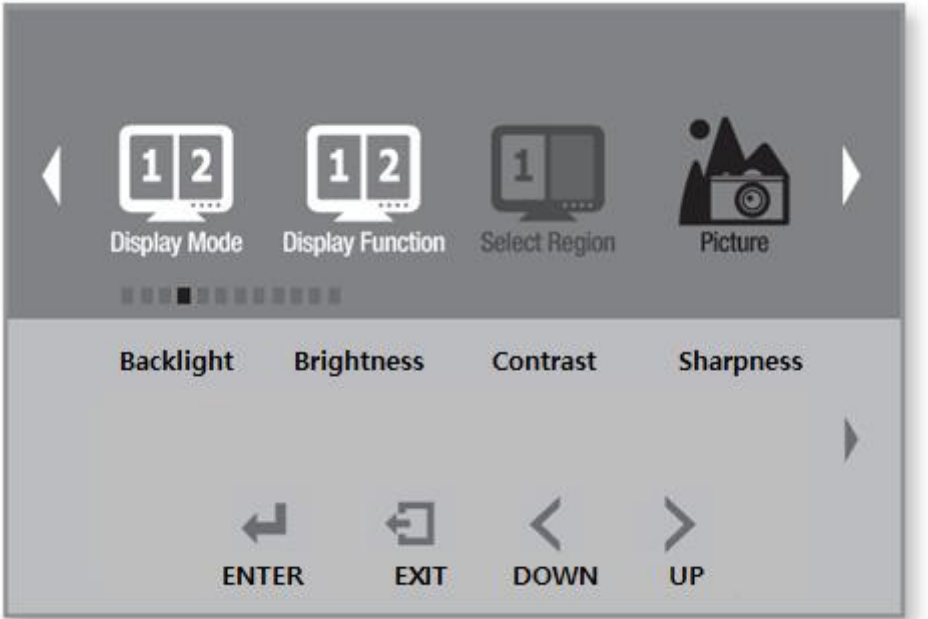

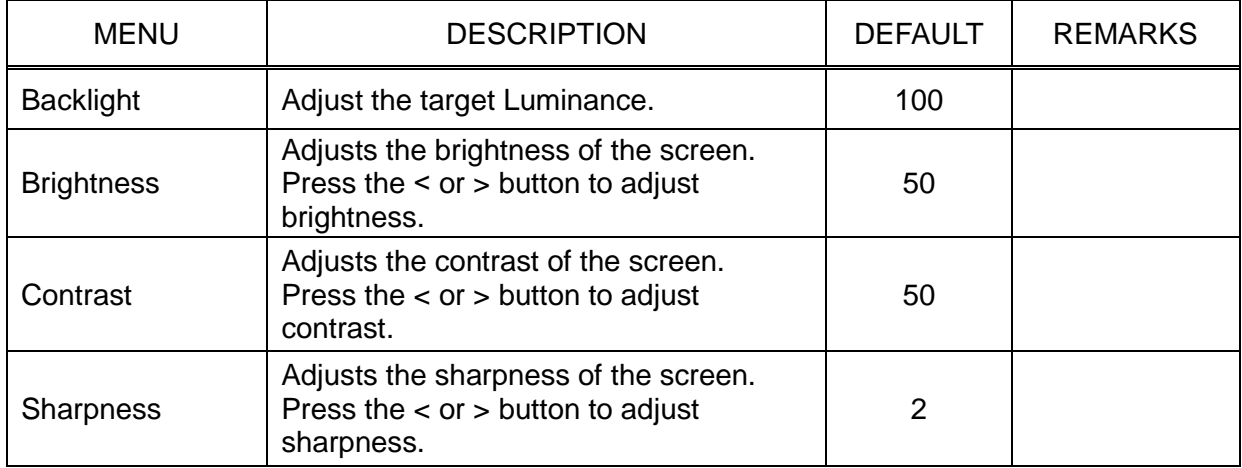

**Color**

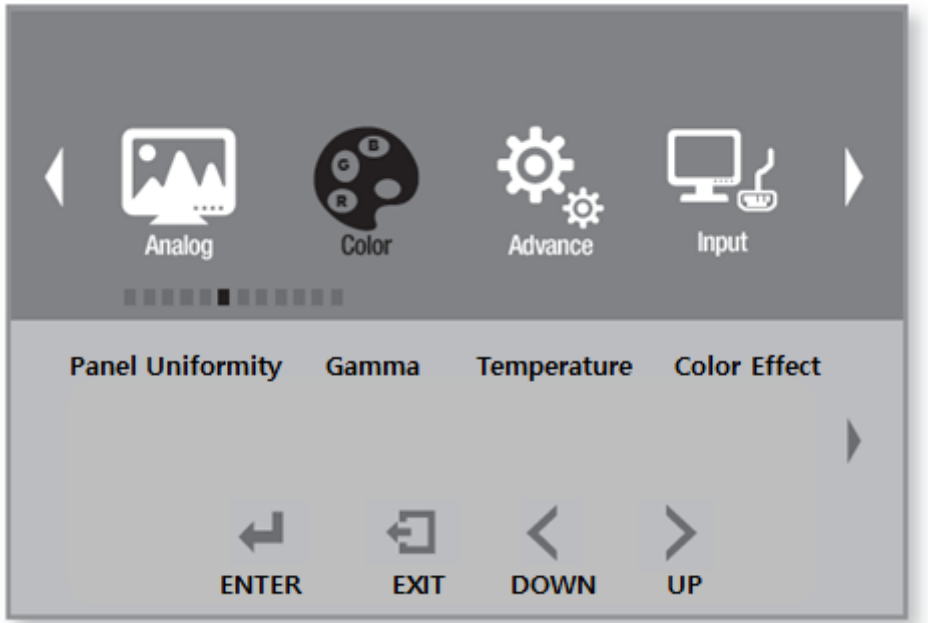

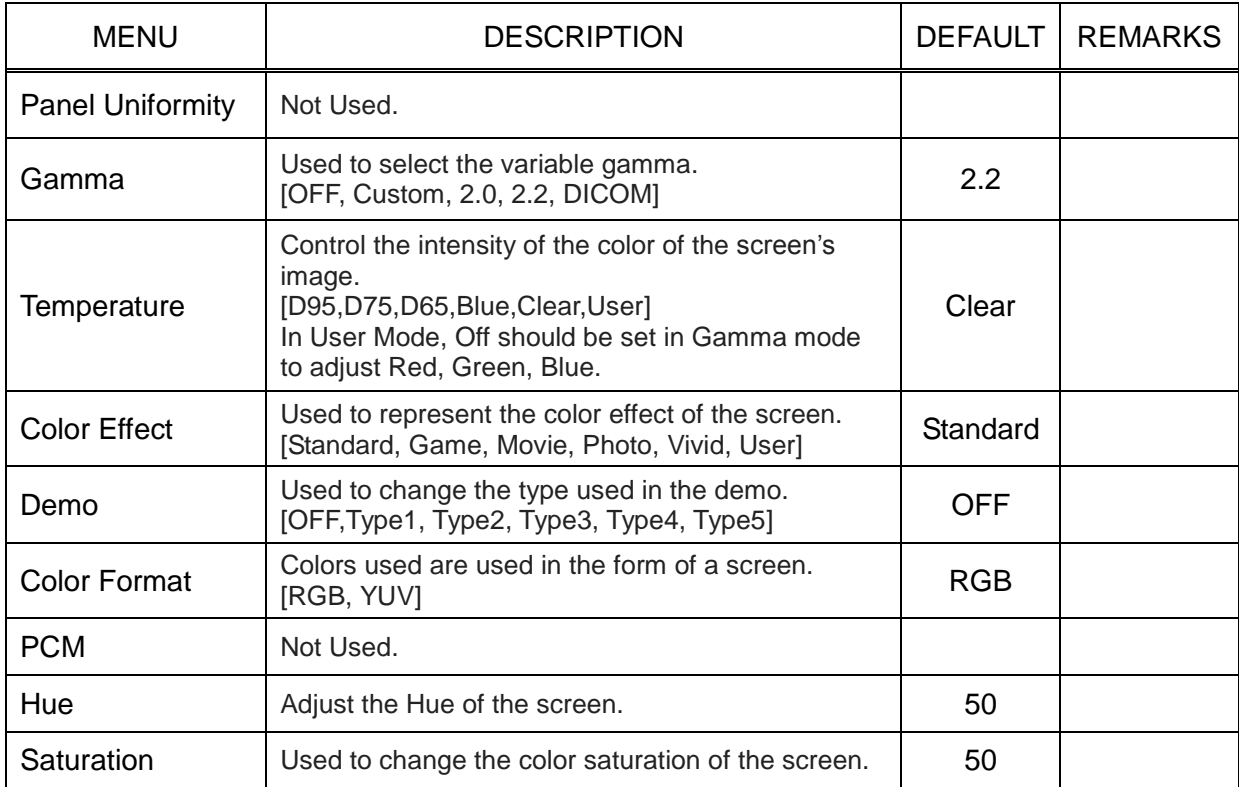

# **Advance**

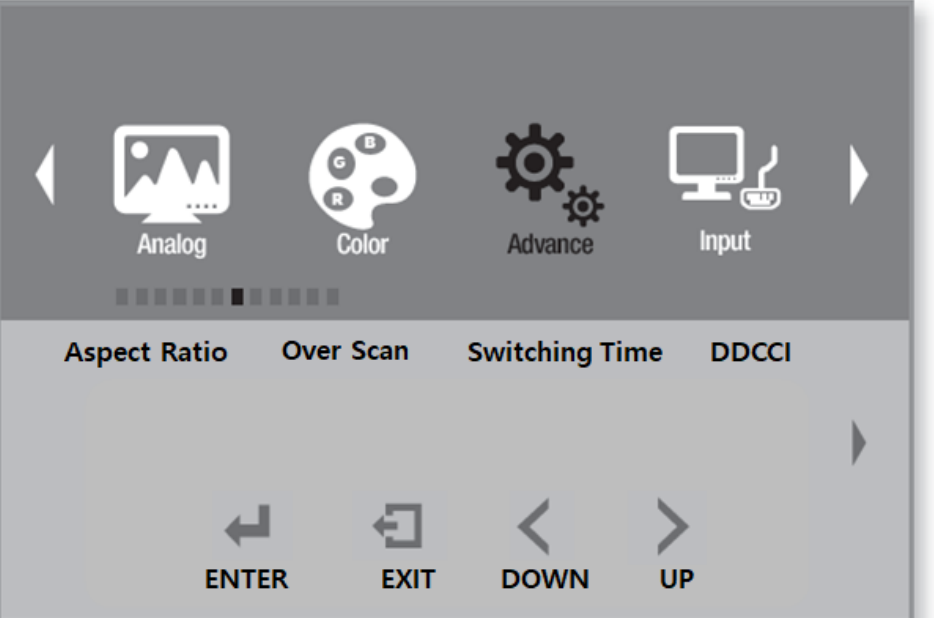

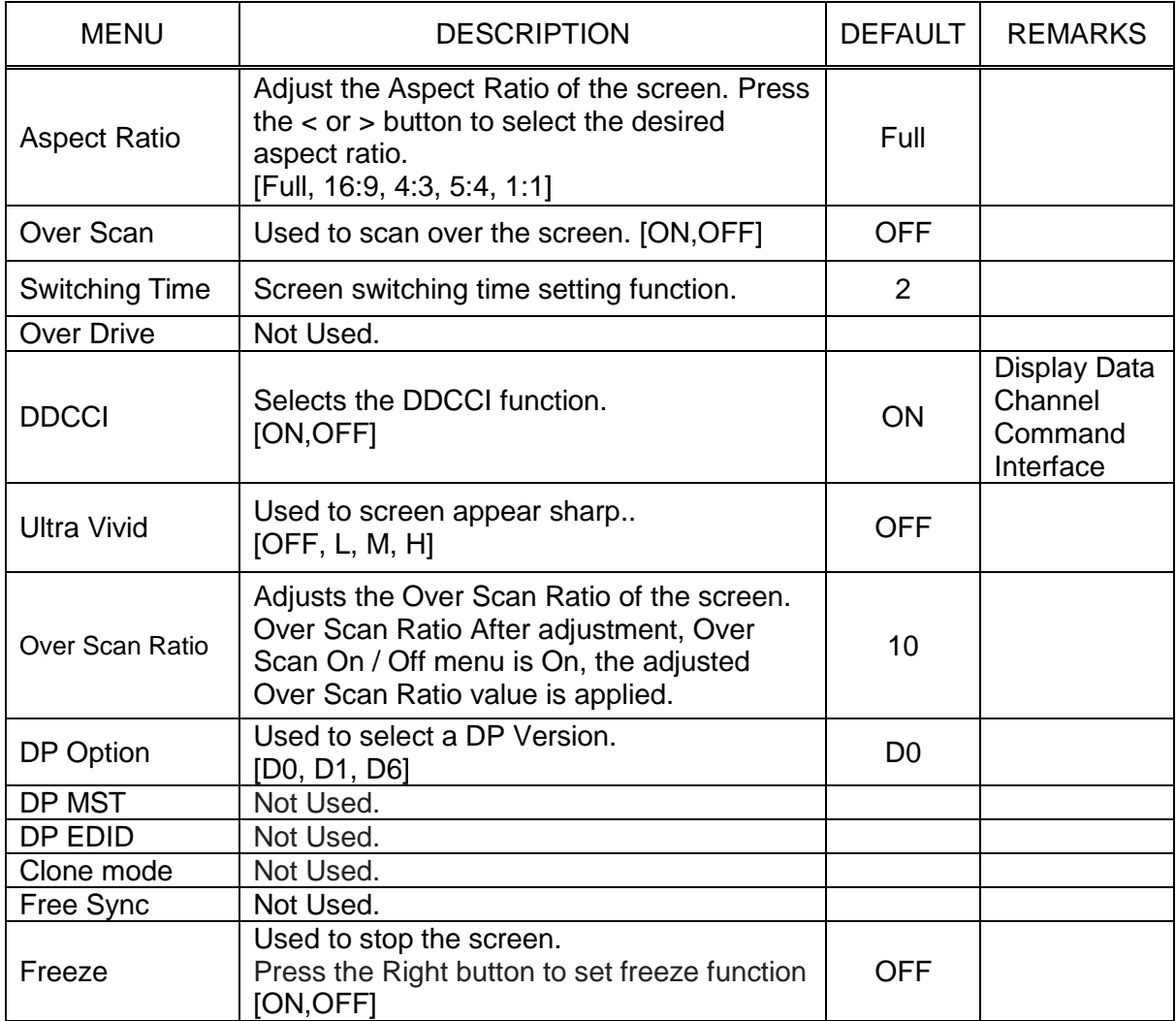

# **Input**

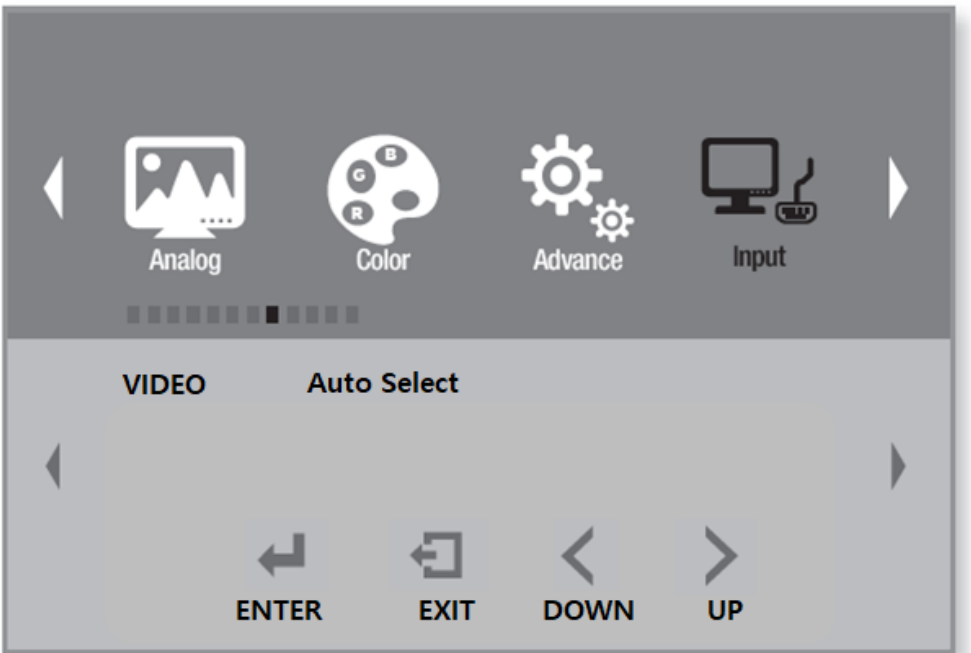

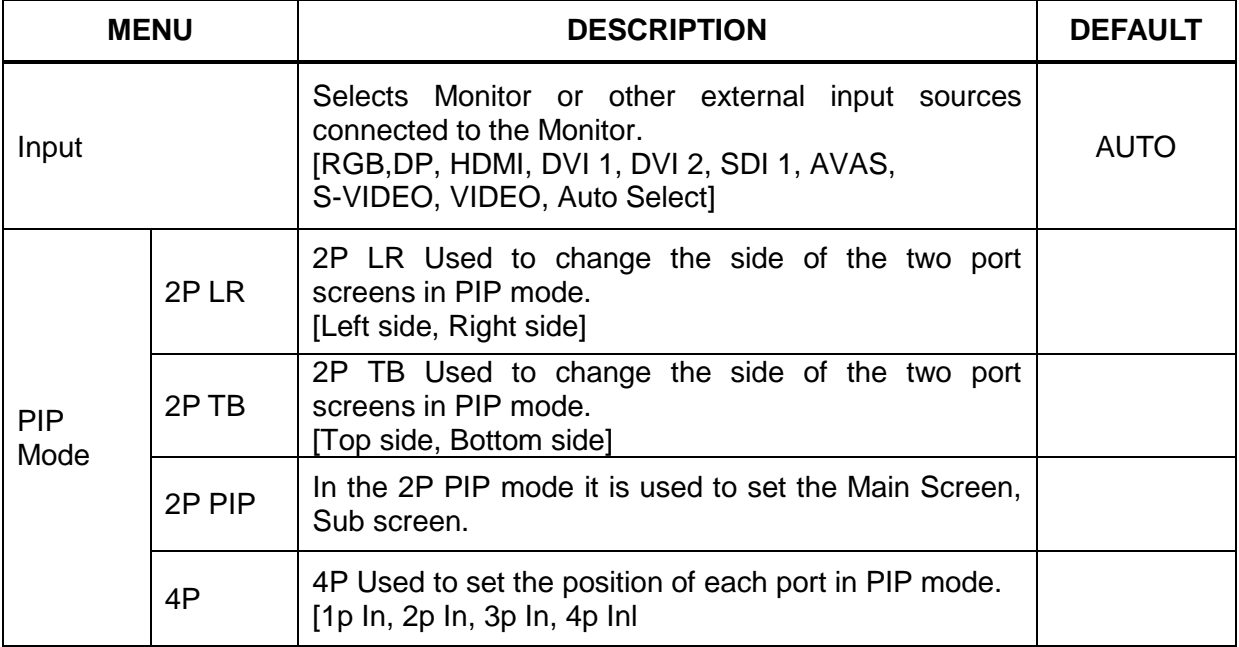

# **Audio**

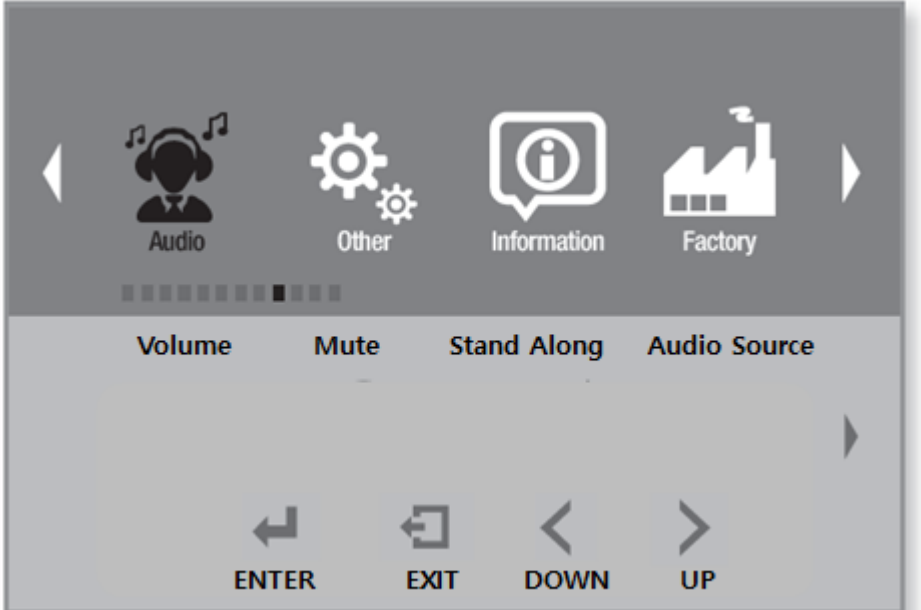

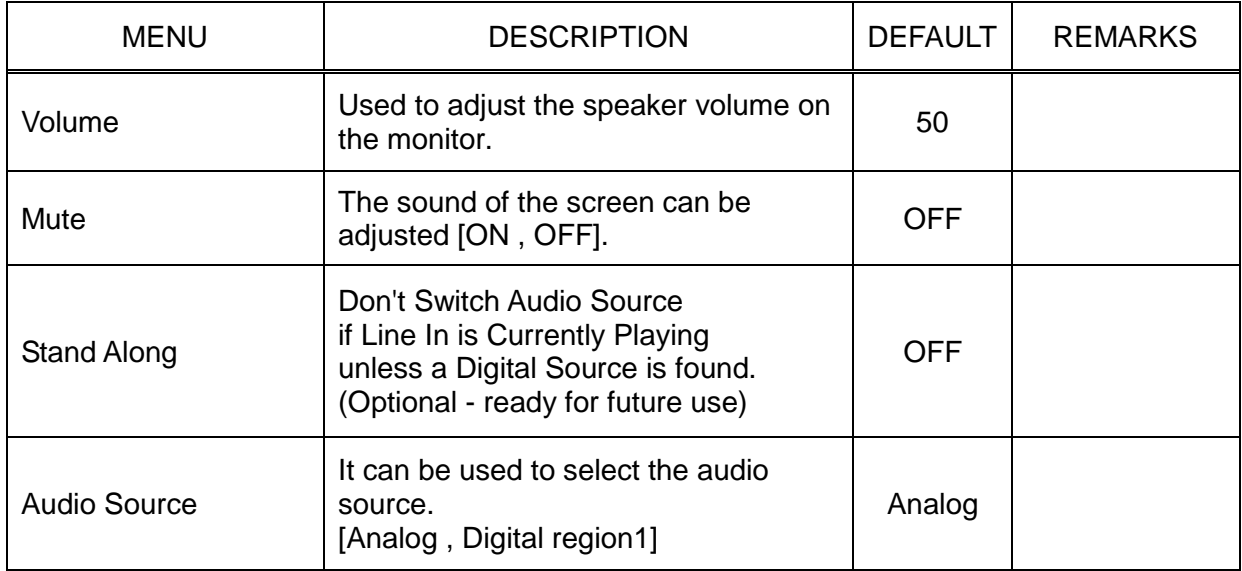

# **Other**

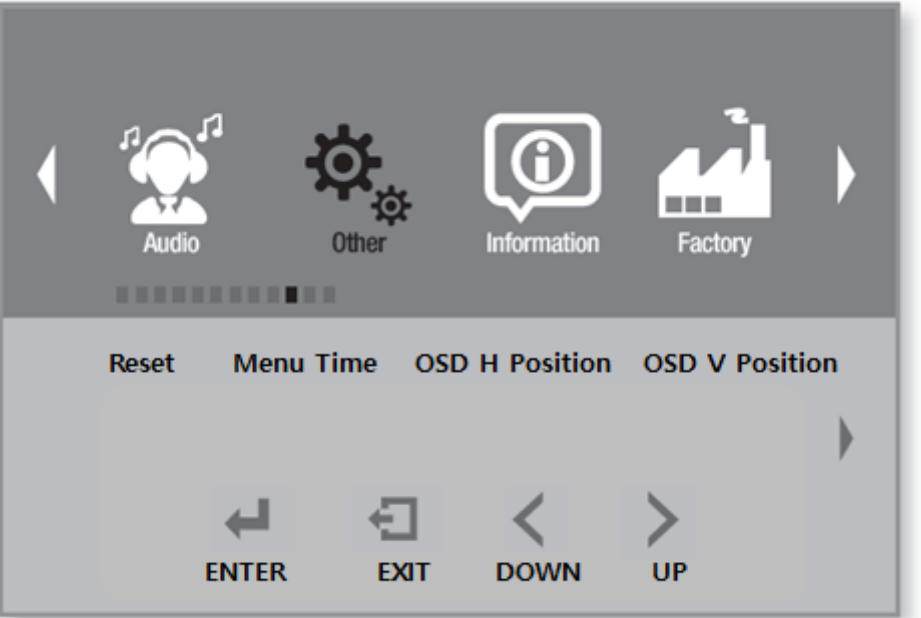

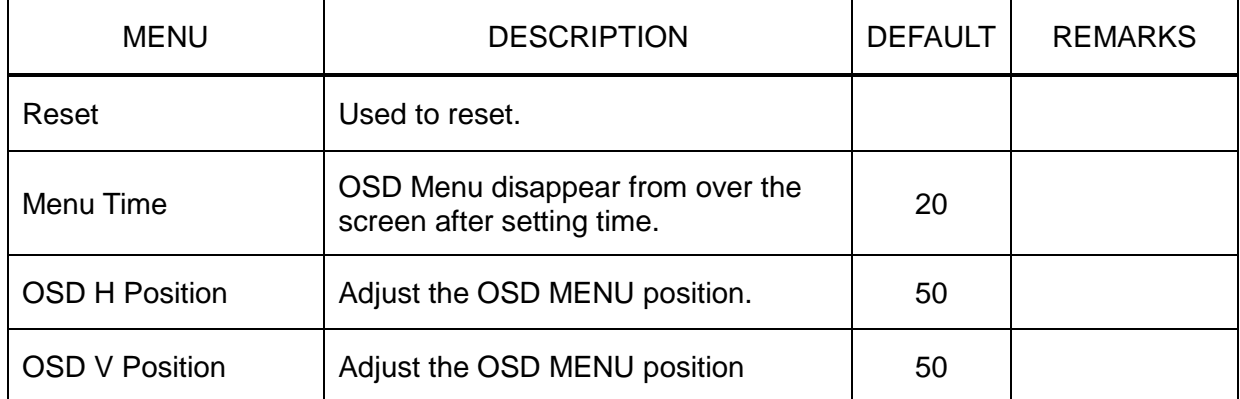

# **Information**

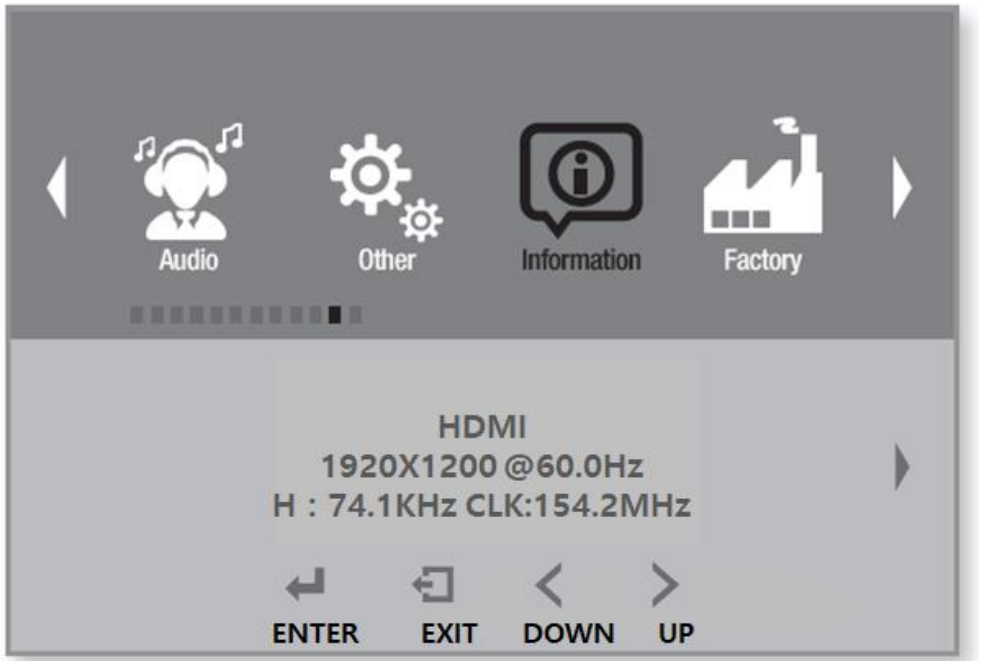

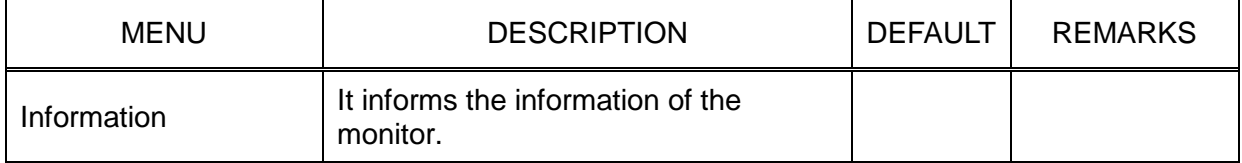

# **OSD Input Source**

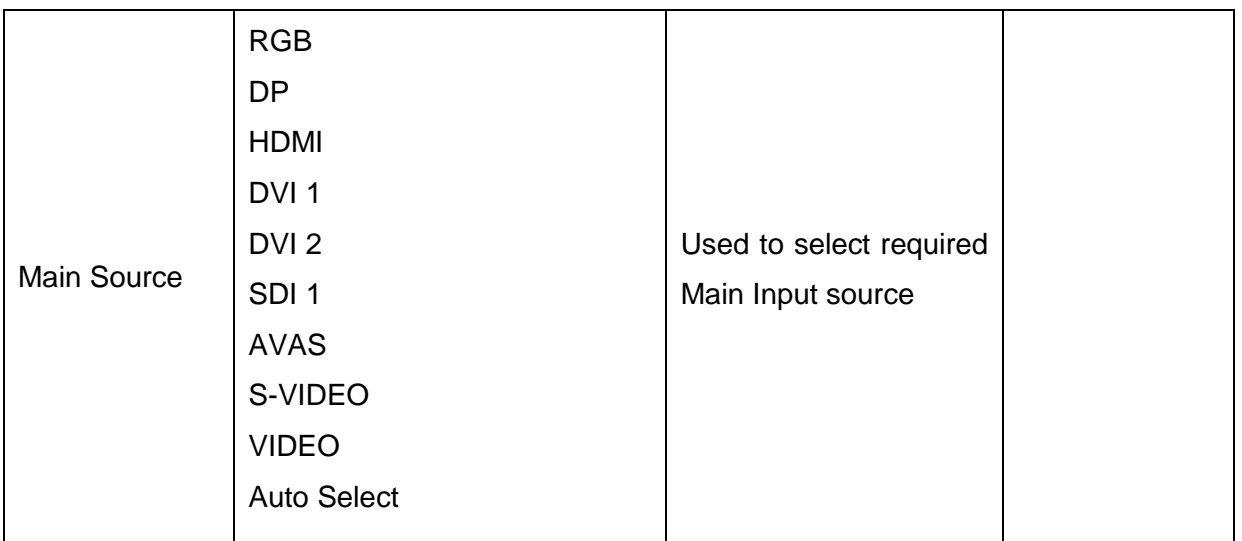

# **PIP TABLE**

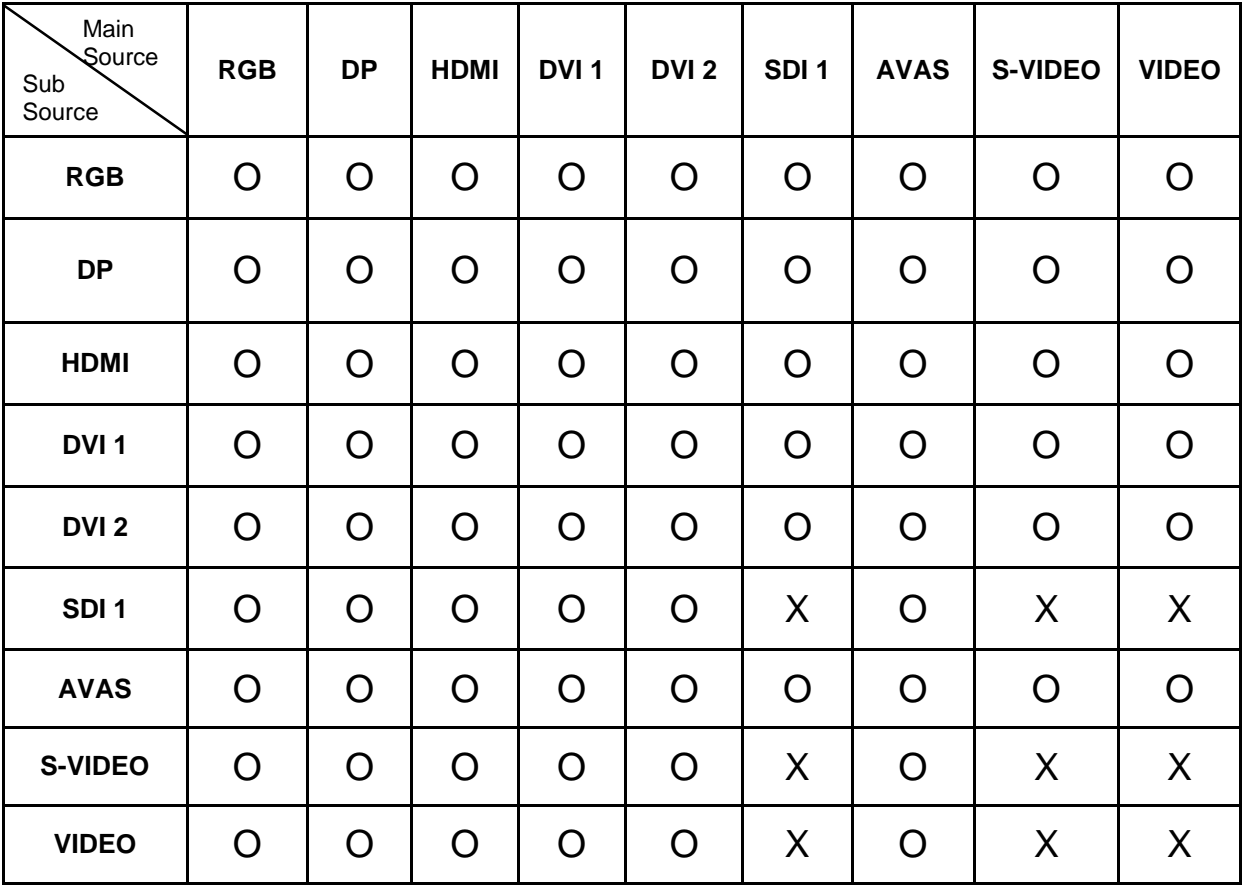

#### CHAPTER 3

# **Technical Information**

# **Specifications**

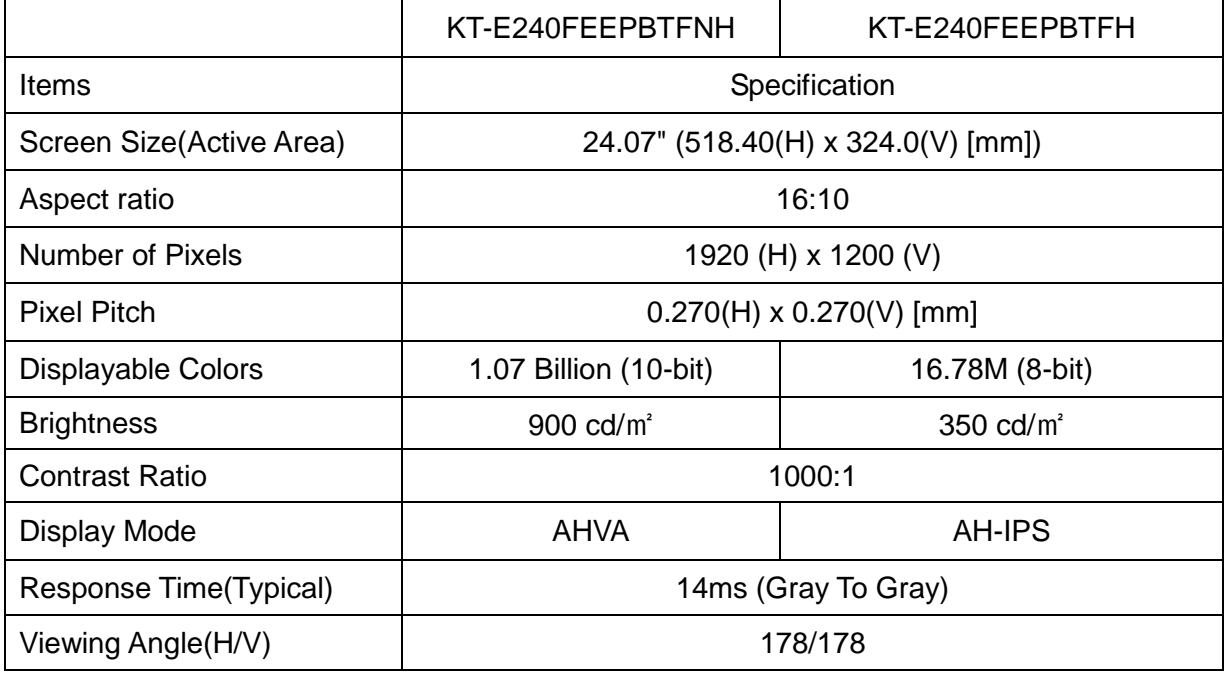

# **Environmental Condition**

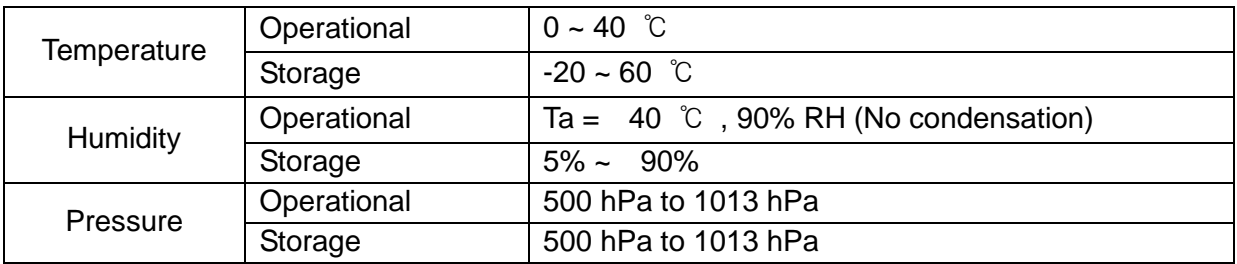

# **AVAS (Optional)**

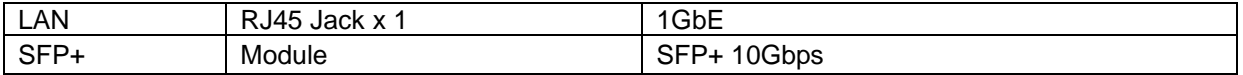

#### **Status LED will indicate the AVAS operational status:**

- 1. Blinking green: running OK.
- 2. Blinking orange: warning indicator.
- 3. Continuous orange: FPGA is starting-up.
- 4. Blinking red: An error has occurred.
- 5. Off, no power supplied to the AVAS.

## **General**

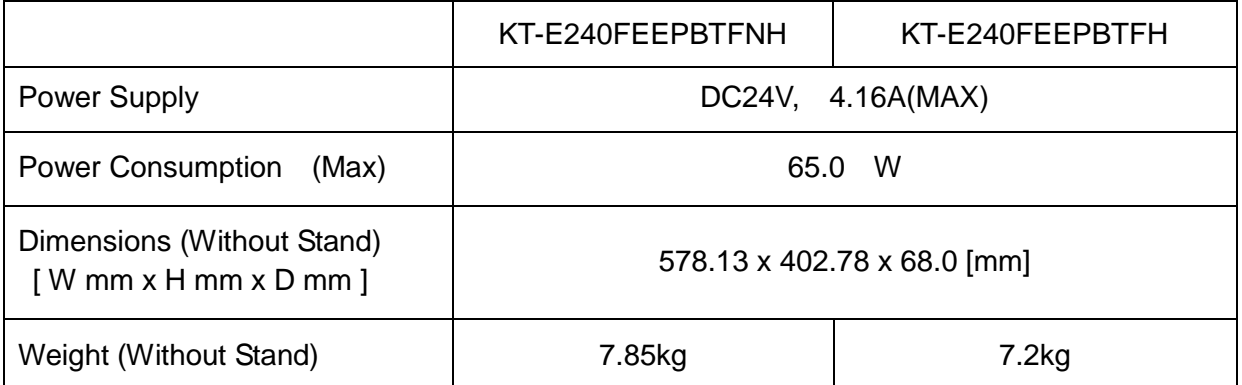

1. Type of protection against electric shock: Class l equipment.

2. Degree of protection against electric shock: Not classified – no applied parts.

- 3. Classification according to the degree of protection against ingress of water: IPX0, ordinary equipment.
- 4. This equipment is not suitable for use in the presence of flammable anesthetics or oxygen.

5. Mode of operation: continuous operation.

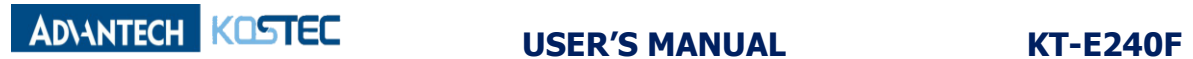

## **Input / Output Signal Connectors**

\*KT-E240FEEPBTFNH (AVAS option)

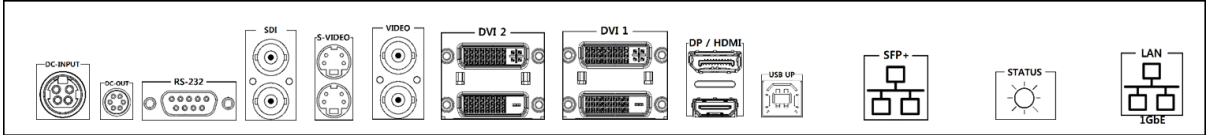

#### \*KT-E240FEEPBTFH

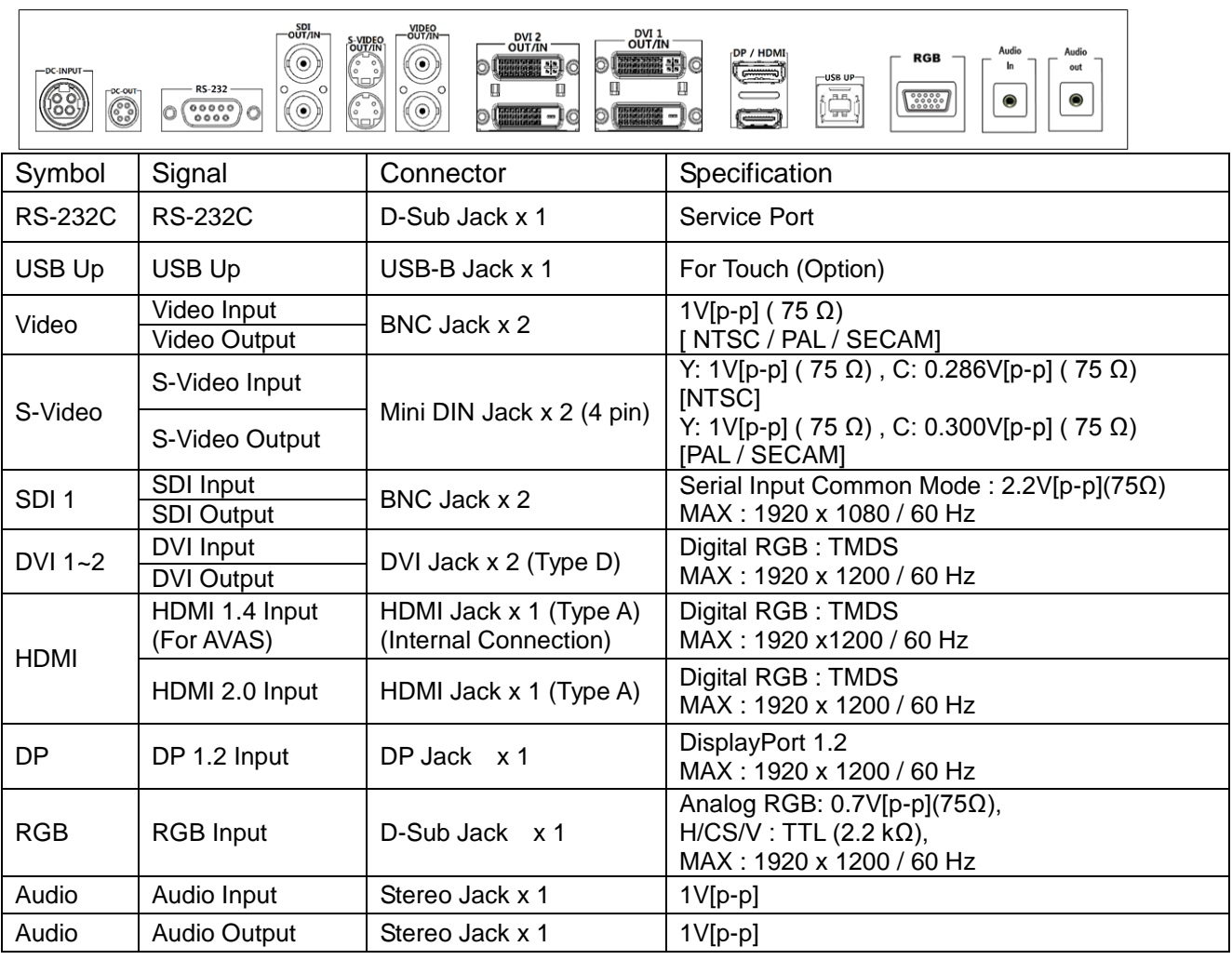

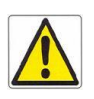

 Do not touch signal input, signal output or other connectors, and the patient simultaneously.

- $\checkmark$  External equipment intended for connection to signal input, signal output or other connectors, shall comply with relevant IEC Standard (e.g., IEC60950 for IT equipment and IEC60601-1 series for medical electrical equipment). In addition, all such combination-system-shall comply with the standard IEC60601-1 and /for IEC60601-1-1 harmonized standard or the combination.
- $\checkmark$  If in doubt contact qualified technician or your local representative.

#### CHAPTER 4

## **Safety Precautions and Maintenance**

#### **Safety precautions**

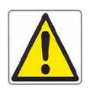

#### **FOR OPTIMUM PERFORMANCE, PLEASE NOTE THE FOLLOWING WHEN SETTING UP AND USING THE LCD MONITOR.**

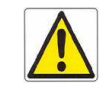

- $\checkmark$  DO NOT OPEN THE MONITOR. There are no user serviceable parts inside and opening or removing covers may expose you to dangerous shock hazards or other risks. Refer all servicing to qualified service personnel.
- $\checkmark$  Do not spill any liquids into the cabinet or use your monitor near water.
- $\checkmark$  Do not insert objects of any kind into the cabinet slots, as they may touch dangerous voltage points, which can be harmful or fatal or may cause electric shock, fire or equipments failure.
- $\checkmark$  Do not place any heavy objects on the power cord. Damage to the cord may cause shock or fire.
- $\checkmark$  Do not place this product on a sloping or unstable cart, stand or table, as the monitor may fall, causing serious damage to the monitor.
- $\checkmark$  When operating the LCD monitor with its AC power supply, use a power supply cord you use must have been approved by and comply with the international safety standards.
- $\checkmark$  Do not place any objects onto the monitor and do not use the monitor outdoors.
- $\checkmark$  The inside o f the fluorescent tube located within the LCD monitor contains mercury. Please follow the bylaws or rules of your municipality to dispose of the tube properly.
- $\checkmark$  Do not use monitor in very hot, humid, dusty or oily areas.
- $\checkmark$  Do not bend power cord.
- $\checkmark$  Do not cover vents on monitor.
- $\checkmark$  If monitor or glass is broken, handle with care. Do not come in contact with the liquid crystal.

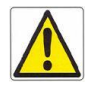

#### **Immediately unplug the monitor from the wall outlet and refer servicing to qualified service power personnel under the following conditions:**

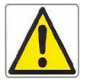

- $\checkmark$  When the power supply cord or plug is damaged.
- $\checkmark$  If liquid has been spilled, or objects have fallen into the monitor.
- $\checkmark$  If the monitor has been exposed to rain or water.
- $\checkmark$  If the monitor has been dropped or the cabinet damaged
- $\checkmark$  If the monitor does not operate normally by following operating instructions.
- $\checkmark$  Allow adequate ventilation around the monitor so that heat can properly

dissipate. Do not block ventilated openings or place the monitor near a radiator or other heat sources. Do not put anything on top of monitor.

- $\checkmark$  The power cable connector is the primary means of detaching the system from the power supply. The monitor should be installed close to a power outlet which is easily accessible.
- $\checkmark$  Handle with care when transporting. Save packing for transporting.

#### **Image Persistence**

 $\checkmark$ 

- $\checkmark$  Image persistence is when a residual or ghost image of a previous image remains visible on the screen. Unlike CRT monitors, LCD monitors' image persistence is not permanent, but constant images being displayed for a long period of time should be avoided.
- $\checkmark$  To alleviate image persistence, turn off the monitor for as long as the previous image was displayed. For example, if an image was on the monitor for one hour and a residual image remains, the monitor should be turned off for one hour to erase the image.

NOTE: As with all personal display devices, Kostec recommends using a moving screen saver at regular intervals whenever the screen is idle or turning off the monitor when not in use.

## **Placement and Adjustment of the Monitor**

- $\checkmark$  For optimum performance of the system, one hour warm-up is recommended.
- $\checkmark$  Adjust the monitor height so that the top of the screen is at or slightly below eye level. Your eyes should look slightly downward when viewing the middle of the screen.
- $\checkmark$  For optimal view, 20-inch distance from your eyes to the screen is recommended.

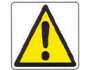

- $\checkmark$  Rest your eyes periodically by focusing on an object farther away and blinking often.
- $\checkmark$  Position the monitor at a 90 degree angle to windows and other light sources to minimize glare and reflections. Adjust the monitor tilt so that ceiling lights do not reflect on your screen.
- $\checkmark$  You can use an antiglare filter to have a better view out of the reflected light.
- $\checkmark$  Clean the LCD monitor surface with a lint-free, non-abrasive cloth. Avoid using any cleaning solution or glass cleaner.
- $\checkmark$  Adjust the monitor's brightness and contrast controls to enhance readability.
- $\checkmark$  Avoid displaying fixed patterns on the monitor for long periods of time to avoid image persistence (residual image).

# **Cleaning the LCD panel**

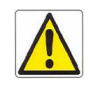

- $\checkmark$  When the liquid crystal panel becomes dusty or dirty, wipe gently with a soft cloth.
- $\checkmark$  Do not rub the LCD panel with a hard or coarse material.
- $\checkmark$  Do not apply pressure to the LCD surface.
- $\checkmark$  Do not use OA cleaner as it will cause deterioration or discolor the LCD surface.

# **Cleaning the Cabinet**

- $\checkmark$  Firstly, unplug the power supply.
- $\checkmark$  Gently wipe the cabinet with a soft cloth.
- $\checkmark$  Dampen a cloth with a neutral detergent and water, wipe the cabinet and then dry with a soft cloth.

NOTE : Many plastics are used on the surface of the cabinet. Do not clean with benzene, thinner, alkaline detergent, alcoholic system detergent, glass cleaner, wax, polish cleaner, soap powder, or insecticide. Do not place rubber or vinyl against the cabinet for long periods. These types of fluids and fabrics can cause the paint to deteriorate, crack or peel.

# **Safety**

- $\checkmark$  This equipment generates, uses and can radiate radio frequency energy and, if not installed and used in accordance with the instructions, may cause harmful interference to other devices in the vicinity. However, there is no guarantee that interference will not occur in a particular installation. If this equipment does cause harmful interference to other devices, which can be determined by turning the equipment off and on, the user is encouraged to try to correct the interference by one or more of the following measures:
	- 1. Reorient or relocate the receiving device.
	- 2. Increase the separation between the equipment.
	- 3. Connect the equipment into an outlet on a circuit different from that to which the other device(s) are connected.
	- 4. Consult the manufacturer or field service technician for help.

# **Keep away from a window**

 $\checkmark$  Do not place your LCD Monitor near a window to prevent the Monitor from being exposed to rain, water, moisture or sunlight that can severely damage it.

#### **Safe storage**

 $\checkmark$  Safe storage of the LCD Monitor is in a range of minus 20 to plus 60 Celsius (68°F - 149°F). Storing the LCD Monitor out of this range could result in permanent damage.

#### **Safe disposal of the waste**

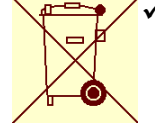

- This marking shown n the product or its literature, indicates that it should not be disposed with other household waste at the end of its working life. To prevent possible harm to the environment or human health from uncontrolled waste disposal, please separate this from other types of wastes and recycle it responsibly to promote the sustainable reuse of material resources.
- $\checkmark$  Household users should contact either the retailer where they purchased this product, or their local government office, for details of where and how they can take this item for environmentally safe recycling.
- $\checkmark$  Business users should contact their supplier and check the terms and conditions of the purchase contract. This product should not be mixed with other commercial waste for disposal.

# **CAUTION! High Voltage**

 $\checkmark$  The DC/AC inverter where high voltage current flows has the following 'caution mark against high voltage' and you are absolutely not allowed to open the monitor to access the inverter. Please refer to a technician for the service, if it is necessary.

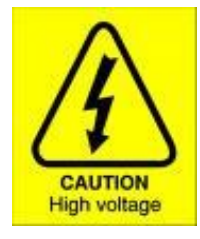

# CHAPTER 5 **Troubleshooting**

# **No picture**

- $\checkmark$  The signal cable should be completely connected to the computer or the equipment.
- $\checkmark$  Front power switch and computer (equipment) power switch should be in the ON position.
- $\checkmark$  Make sure that a supported mode has been correctly selected on the system being used.
- $\checkmark$  Check the monitor and your display card with respect to compatibility and recommended settings.
- $\checkmark$  Check the signal cable connector for bent or pushed-in pins.
- $\checkmark$  Check the signal input.

# **Power Button does not respond**

 $\checkmark$  Unplug the power cord of the monitor from the AC outlet to turn off and reset the monitor.

## **Image Persistence**

 $\checkmark$  Image persistence is when a residual or ghost image of a previous image remains visible on the screen. Unlike CRT monitors, LCD monitors' image persistence is not permanent, but constant images being displayed for a long period of time should be avoided.

To alleviate image persistence, turn off the monitor for as long as the previous image was displayed. For example, if an image was on the monitor for one hour and a residual image remains, the monitor should be turned off for one hour to erase the image.

NOTE: As with all personal display devices, Kostec recommends using a moving screen saver at regular intervals whenever the screen is idle or turning off the monitor when not in use.

## **Unstable, unfocused or swimming image**

- $\checkmark$  Signal cable should be completely attached to the computer or equipment.
- $\checkmark$  Check the monitor and your display card with respect to compatibility and recommended signal settings.
- $\checkmark$  If your text is garbled, change the display mode and use 60Hz refresh rate.

# **Display image is not properly sized**

 $\checkmark$  Check to make sure that a supported mode has been selected on the display card or system being used. (Consult display card or system manual to change graphic mode)

# **No Video**

- $\checkmark$  If no video is present on the screen, turn the power off and on again.
- $\checkmark$  Make sure the computer is not in a power-saving mode.

# CHAPTER 6

**References**

#### **Customer Service and Support:**

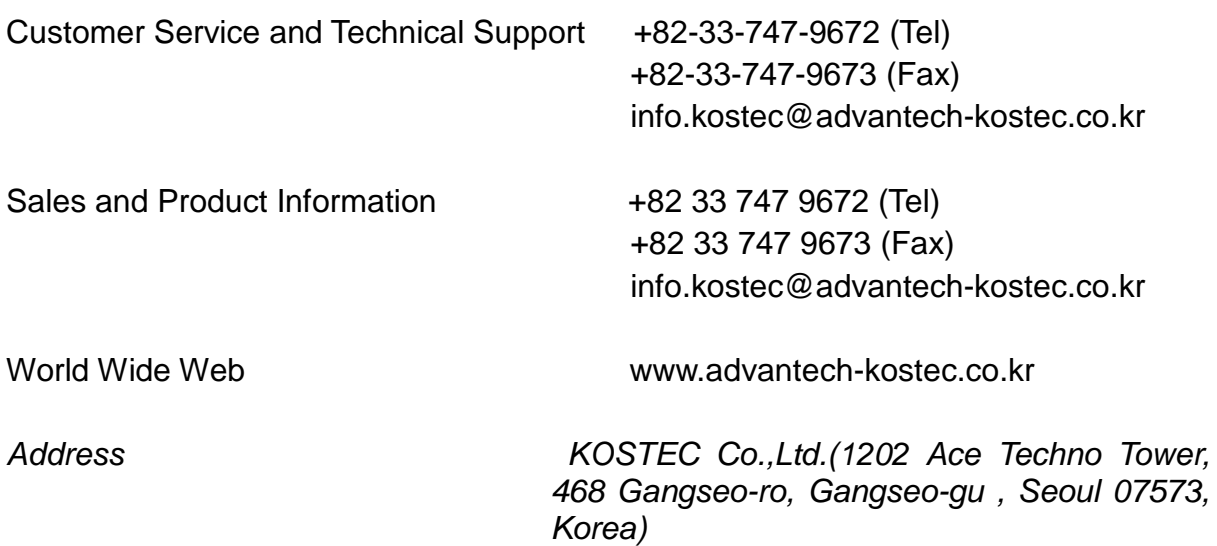